# Portal Austria - Erste Schritte

Allgemeine Informationen - welche Daten sind "im ESS"

Der schnelle Weg zur Gehaltsabrechnung Technische Voraussetzungen, Fehler- und Anwendungshinweise Supportmöglichkeiten - Ihre Ansprechpartner Freischalten eines Portal-Users (Passwort Reset)

# EMPLOYEE SELF SERVICE **ANLEITUNGEN**

BILDUNGSDIREKTION FUER STEIERMARK Klaus Kastl

# **Employee Self Service (ESS) – allgemeine Informationen**

### **Schnellverweise - Abfragen - Einstellungsmöglichkeiten**

In diesem Dokument werden zunächst die Abfragemöglichkeiten über die in PM-SAP gespeicherten persönlichen Daten dargestellt und danach Einstellungen, die die Arbeit und die Übersichtlichkeit der Daten im ESS verbessern können, erläutert! (Die Optik unterliegt einem Weiterentwicklungsprozess; damit sind möglicherweise nicht alle screenshots am letzten Stand!)

### **1. (Zentraler) Arbeitsvorrat - Startseite**

### **Startseite:**

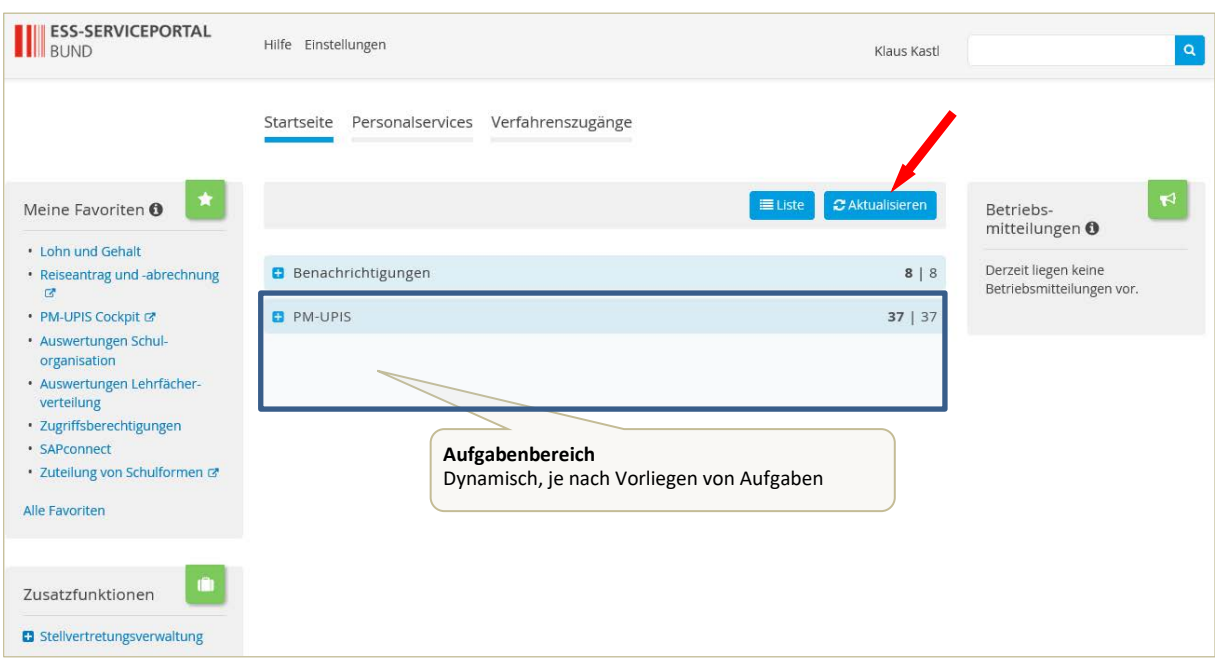

Die einzelnen Aufgaben bzw. Benachrichtigungen können mit Klick auf "+" aufgelistet werden. Gegebenenfalls kann ein Klick auf "Aktualisieren" hilfreich sein.

Mit Klick auf "Bearbeiten" kann eine Aufgabe erledigt bzw. eine Nachricht nach Kenntnisnahme gelöscht werden. Eine "**Aufgabe**" muss bearbeitet und kann nicht gelöscht werden! Eine "**Benachrichtigung**" kann nach Kenntnisnahme gelöscht werden!

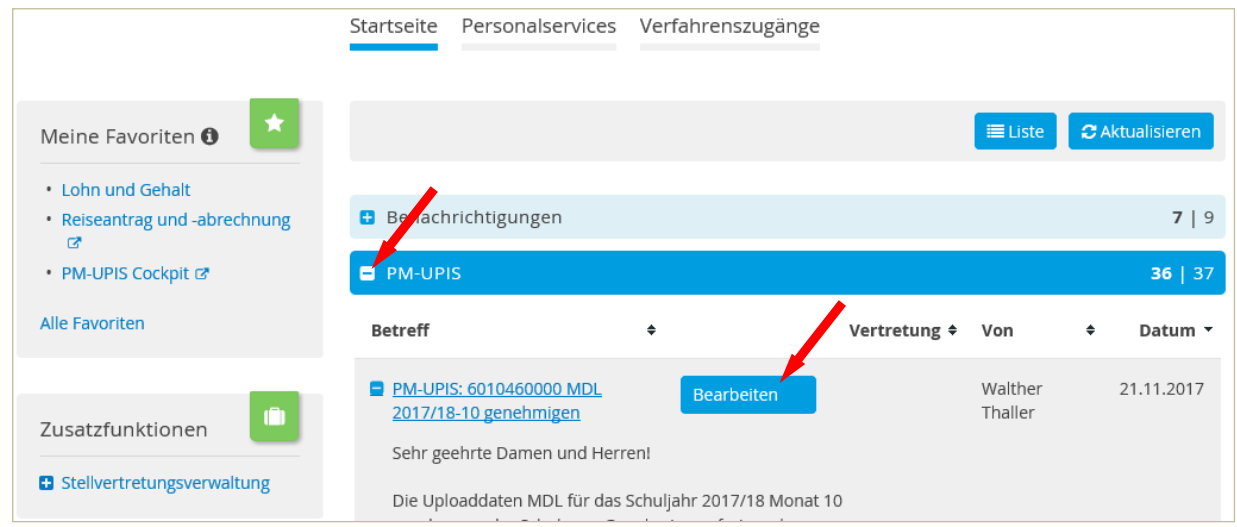

### Bildungsdirektion **AND** Steiermark

### **2. Favoriten (Schnellverweise) auf der Startseite**

Auf der "Startseite" können Sie Informationen durch Klick auf einen der "Favoriten" rasch abrufen.

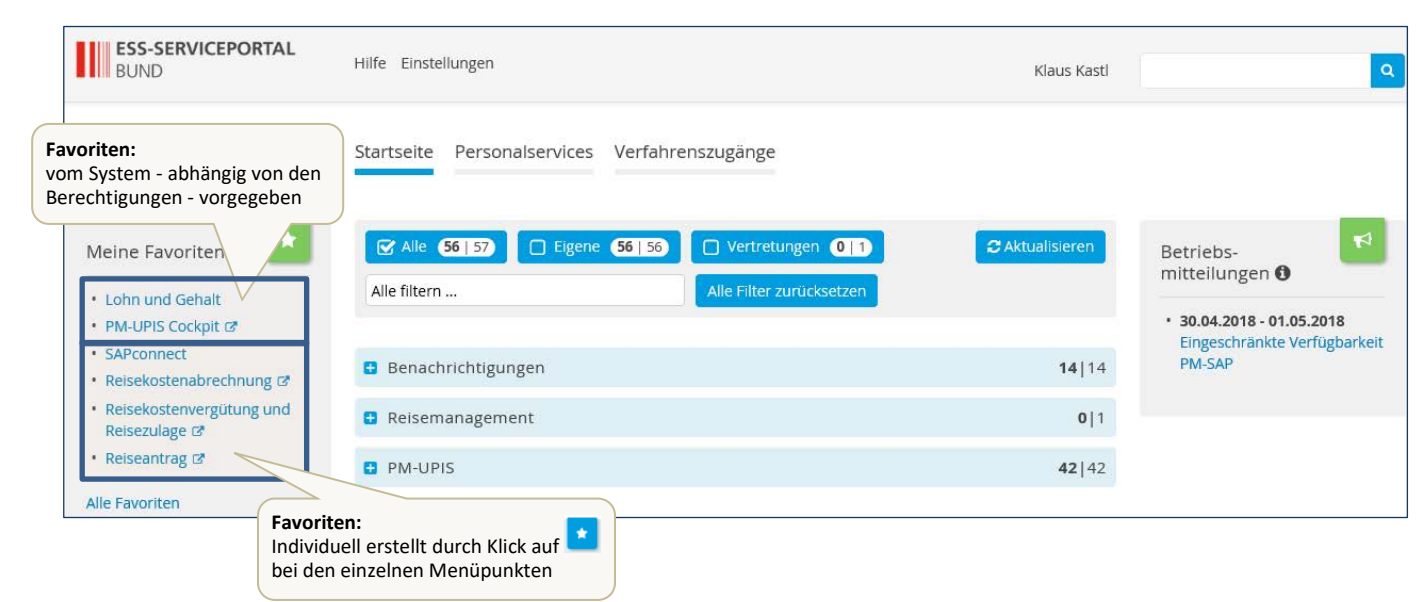

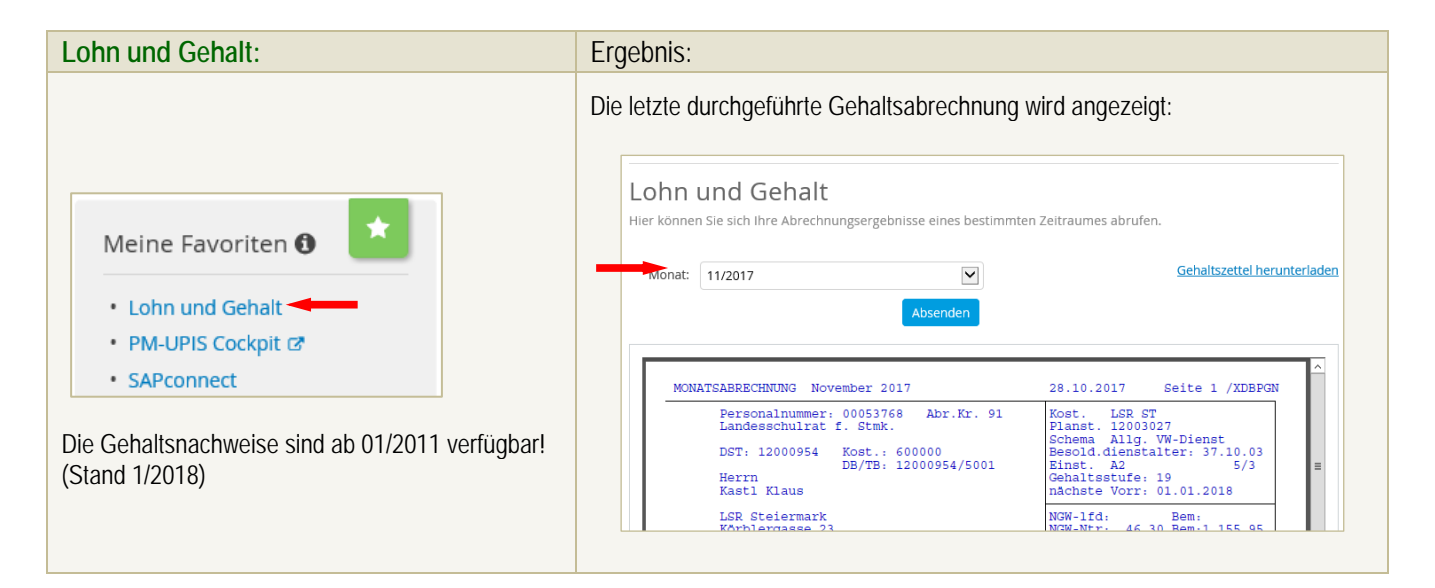

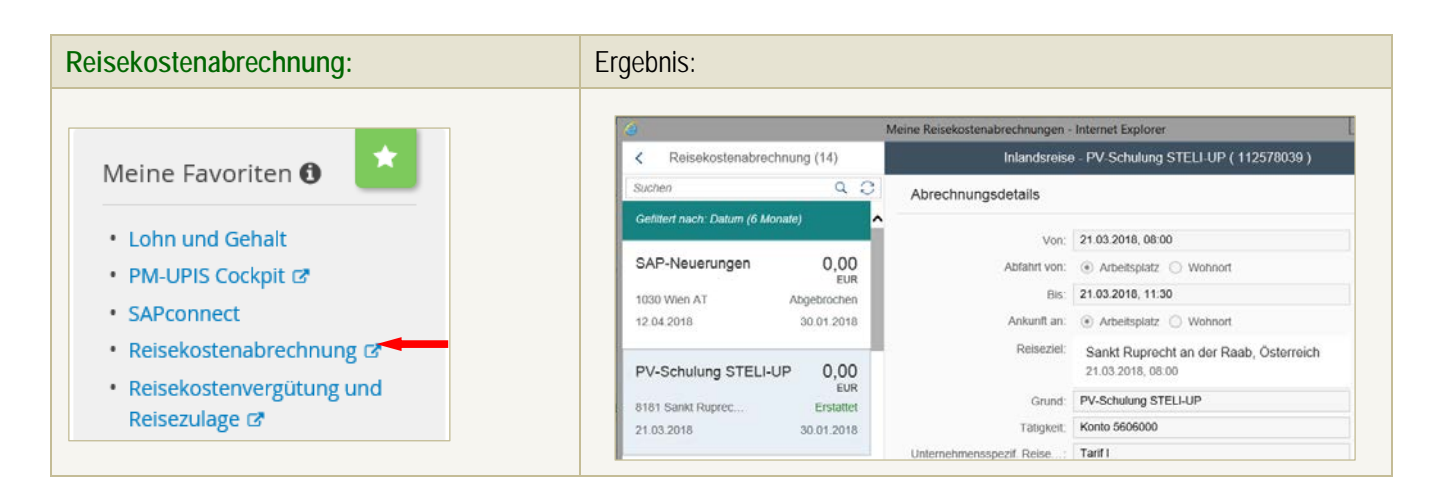

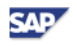

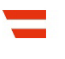

Sie erhalten eine Tabelle der Reiseabrechnungen. Die Funktionen werden bei den Anleitungen zur Reiseabrechnung erläutert!

 $\overline{\mathbf{z}}$ 

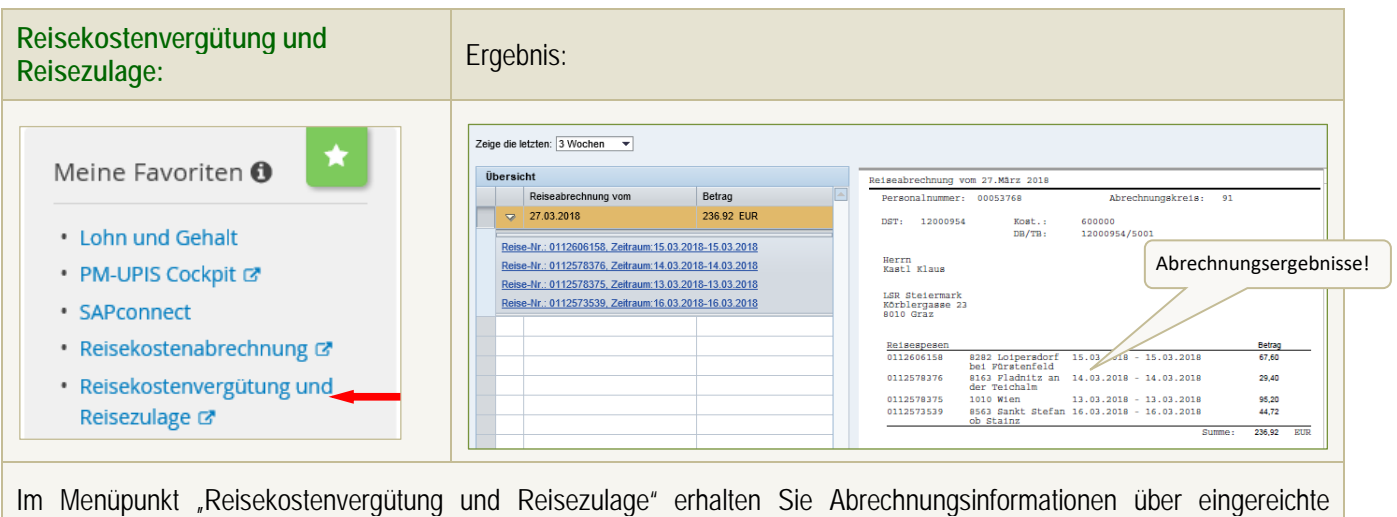

Abrechnungen: mit welcher Abrechnung wurden welche Reisen in welcher Höhe ausbezahlt!

### **3. Abfragen**

Durch Klick auf den Reiter "Personalservices" erhalten Sie – je nach Berechtigung – die folgende Übersicht:

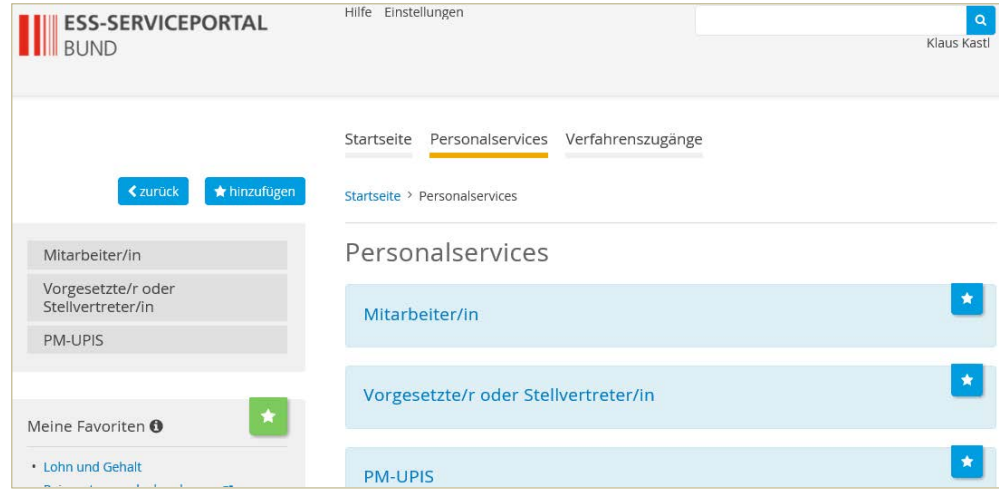

Durch Klick auf den Reiter "Mitarbeiter" erscheinen folgende Menüpunkte:

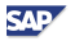

四文 Steiermark **ESS-SERVICEPORTAL** Hilfe Einstellungen  $\boxed{a}$ Klaus Kastl Startseite Personalservices Verfahrenszugänge Startseite > Personalservices > Mitarbeiter/in Mitarbeiter/in Mitarbeiter/in Arbeitszeiten  $\bullet$  $\bullet$ Arbeitszeiten Bezahlung Reisemanagement Bezahlung In diesem Bereich werden Services für<br>Mitarbeiter/innen zur Zeitwirtschaft<br>angeboten. In diesem Bereich werden Services für<br>Mitarbeiter/innen zu Arbeitgeber-<br>leistungen und Bezahlung angeboten. In diesem Bereich werden Services für<br>Mitarbeiter/innen zum Reise-<br>management angeboten. Reisemanagement Eigene Daten e-Rechnung Jobbörse der Republik<br>Österreich  $\bullet$ Stellvertretungs-<br>verwaltung Jobbörse der Republik<br>Österreich **Eigene Daten** e-Rechnung In diesem Bereich werden Services für<br>Mitarbeiter/innen zu ihren eigenen<br>Daten angeboten. In diesem Bereich werden Services im in diesem Bereich werden Services im<br>Zusammenhang mit der<br>sachlichen/rechnerischen Prüfung, der<br>sachlichen/rechnerischen Prüfung, der<br>Inventarisierung oder der<br>Genehmigung von e-Rechnungen<br>angeboten. In diesem Bereich werden Services für<br>Mitarbeiter/innen im Rahmen der<br>Jobbörse der Republik Österreich Vorgesetzte/r oder<br>Stellvertreter/in PM-UPIS angeboten.

Durch Klick auf **bei den einzelnen Menüpunkten können diese in die Liste der "Favoriten" übernommen werden!** *3.1 Arbeitszeiten*

Für den Bereich des BM:BWF besteht derzeit die Möglichkeiten, Teile der in PM-SAP gespeicherten persönlichen Abwesenheiten einzusehen. Dazu sind lediglich der Zeitraum und die Absenztypen auszuwählen.

*Weiters erhalten Lehrer, die das Zeitkonto ansparen, hier Informationen über den aktuellen Stand!*

### *3.2 Bezahlung*

Bildungsdirektion

Durch Klick auf "Bezahlung" erhalten Sie folgende Abfragemöglichkeiten.

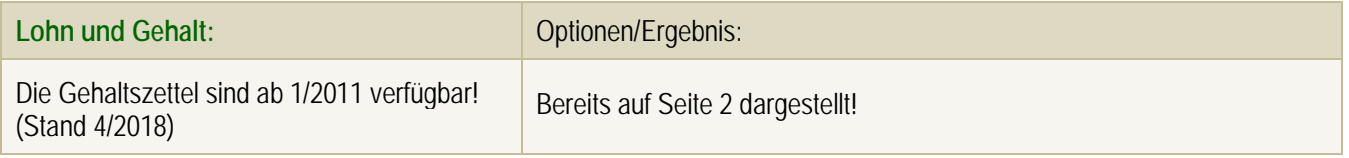

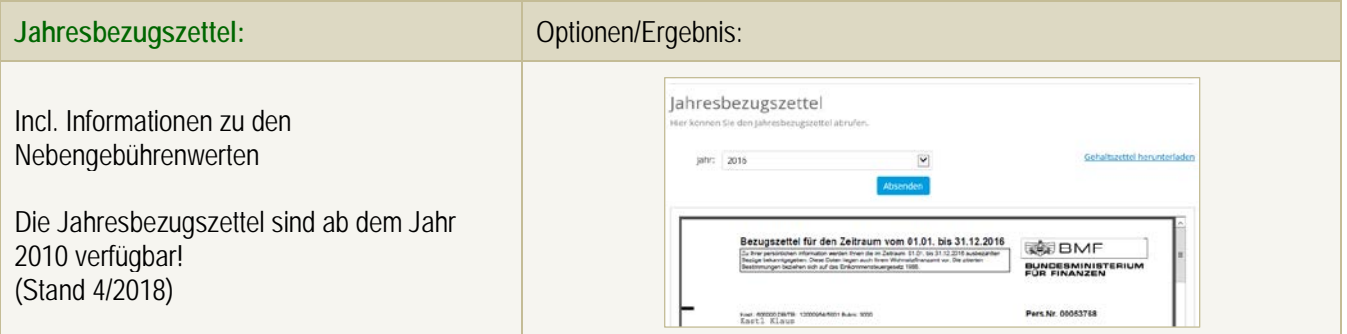

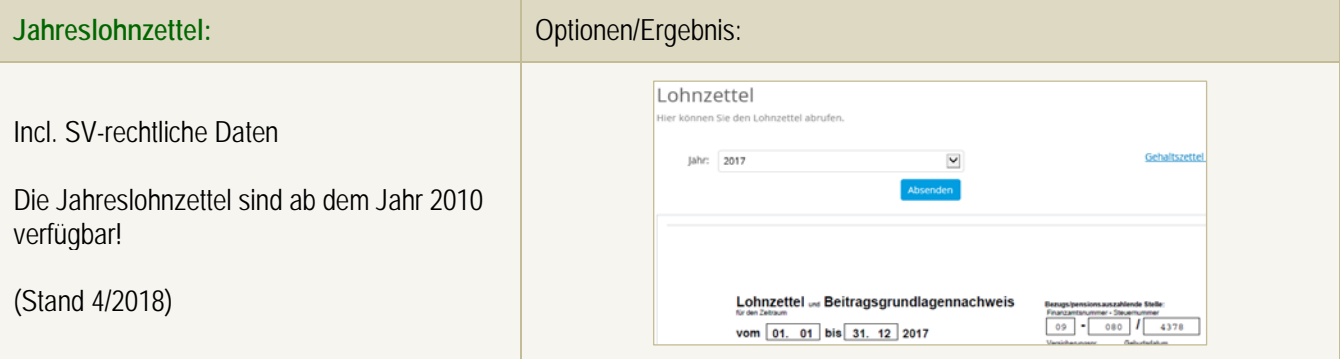

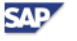

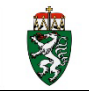

Reisekostenvergütung und Reisezulage: **Bitte siehe auf Seite 3 oben!** 

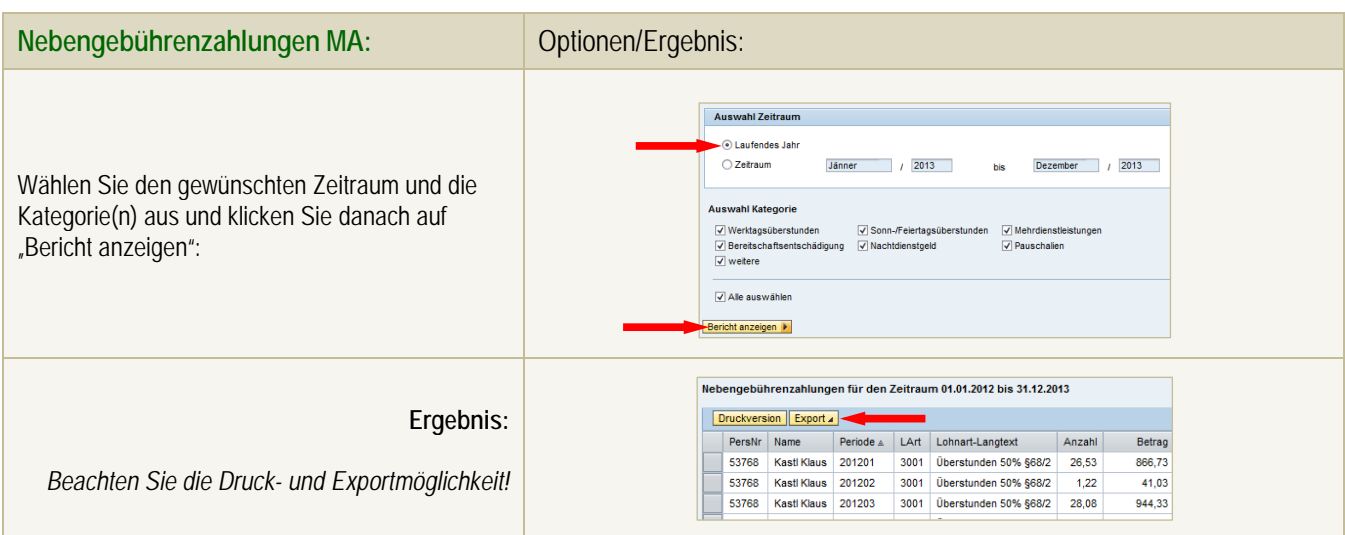

### *Nebengebühren – Exkurs*

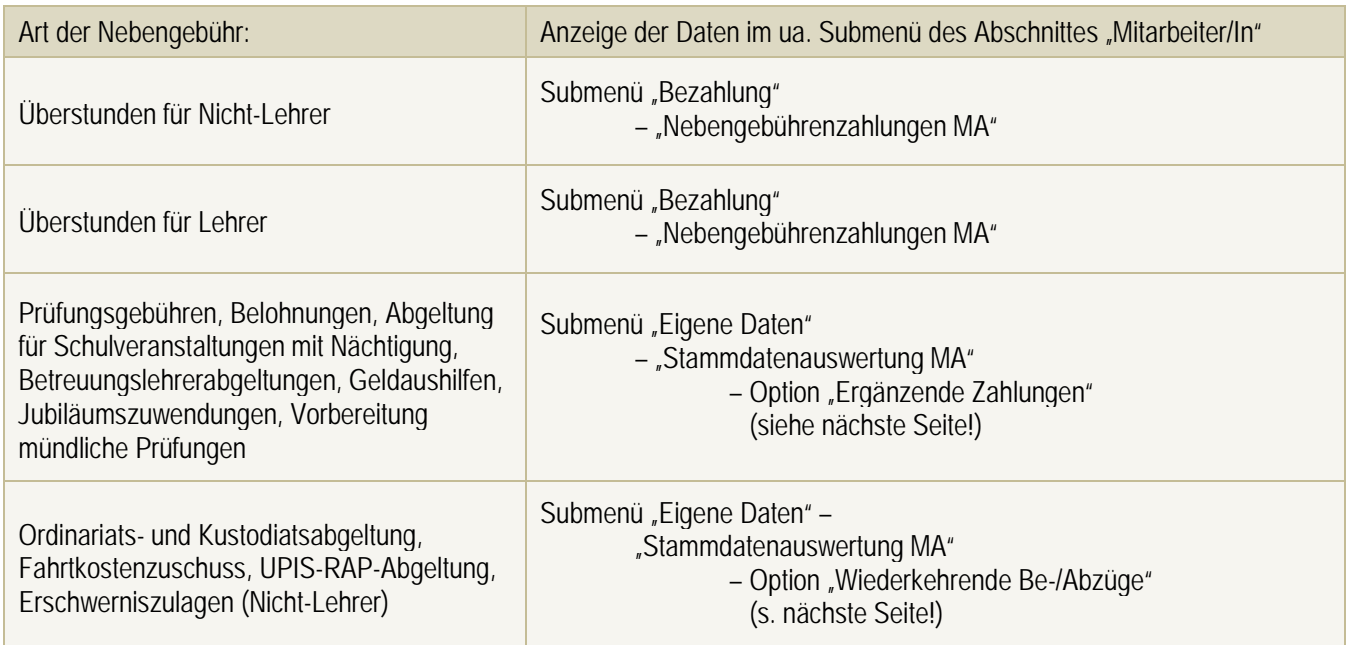

### *Nebengebührenwerte*

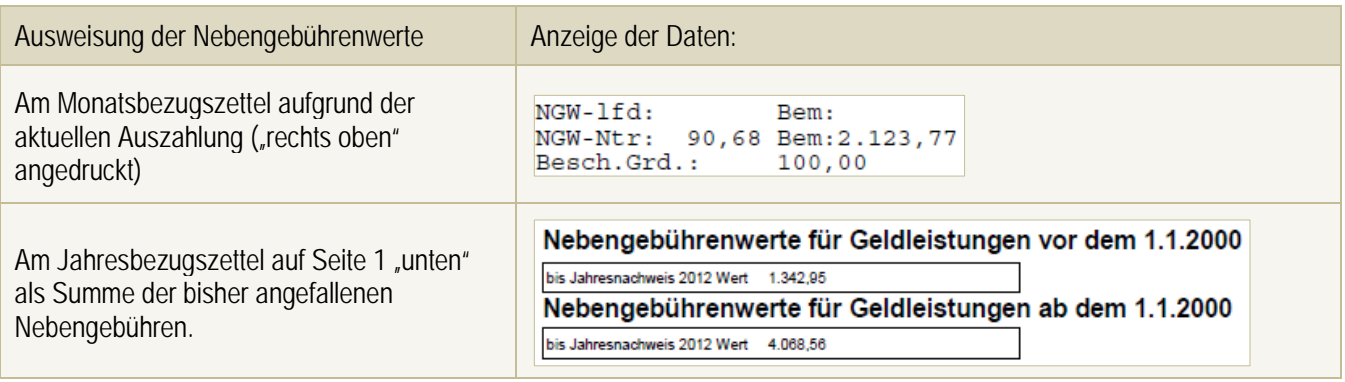

**Information zur Besoldungsreform:**

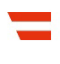

Informationsschreiben für alle mit 1.3.2015 in das neue Besoldungssystem übergeführten Bediensteten. (Voraussetzung: aufrechtes Dienstverhältnis im Februar 2015)

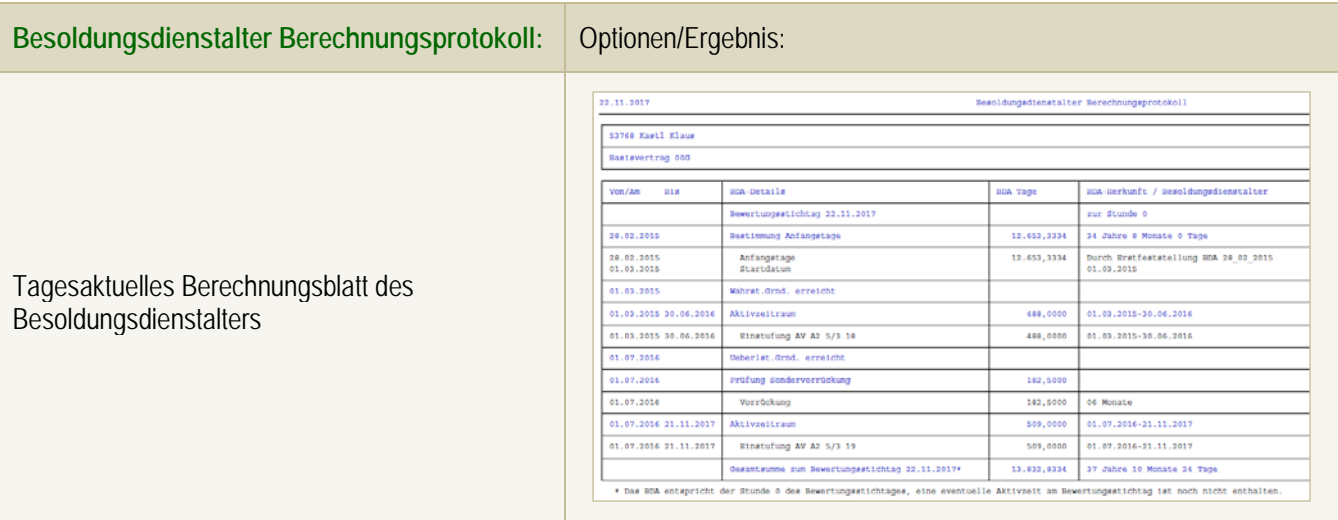

### **SV-Meldungen**

Hier können Sie Meldebestätigungen einsehen, die die BD im Zuge durchzuführender Maßnahmen an die SV-Träger gesendet haben.

### *3.3 Reisemanagement*

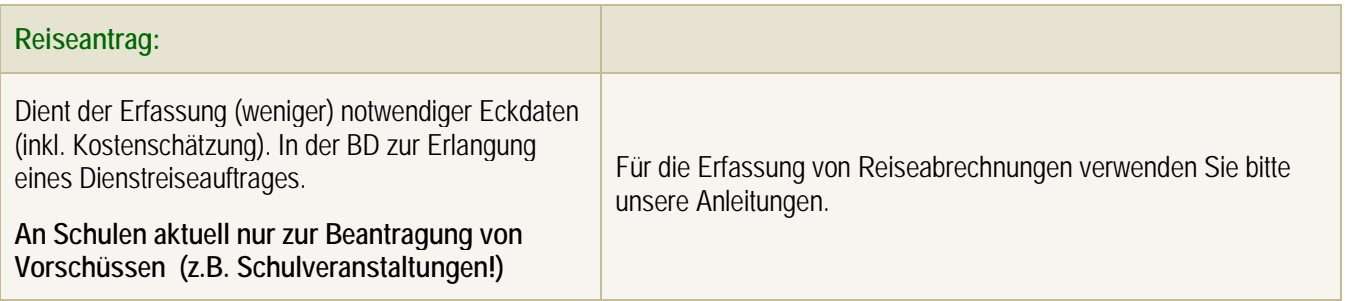

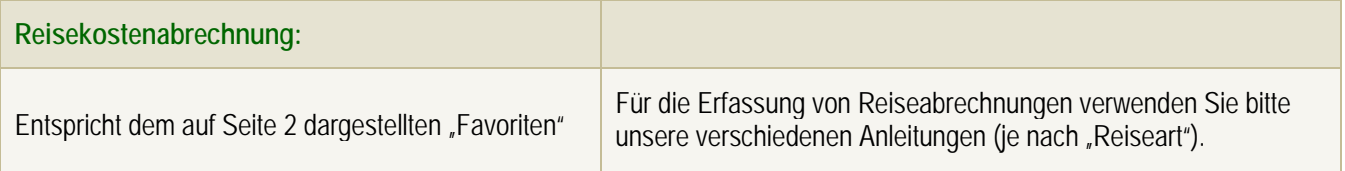

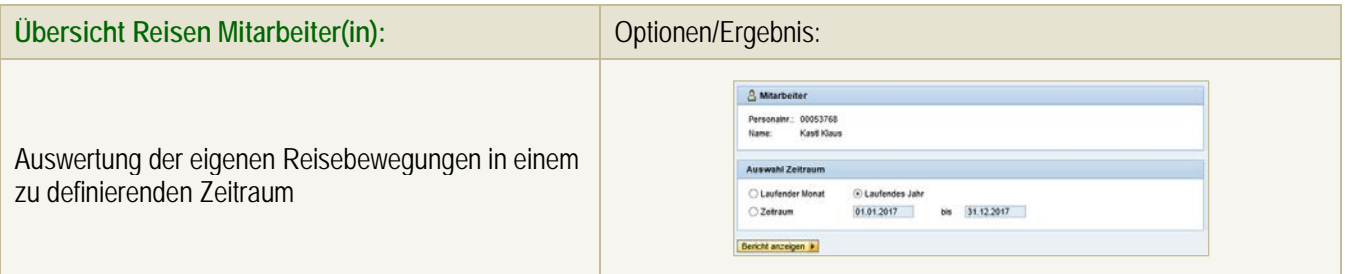

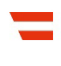

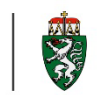

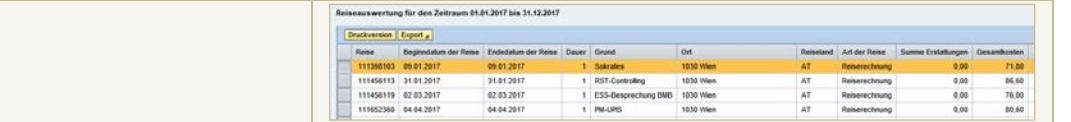

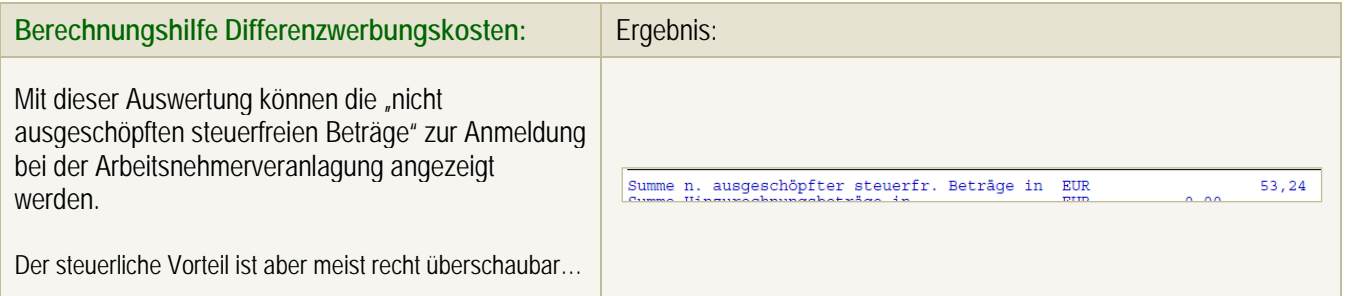

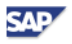

零

### *3.4 Eigene Daten*

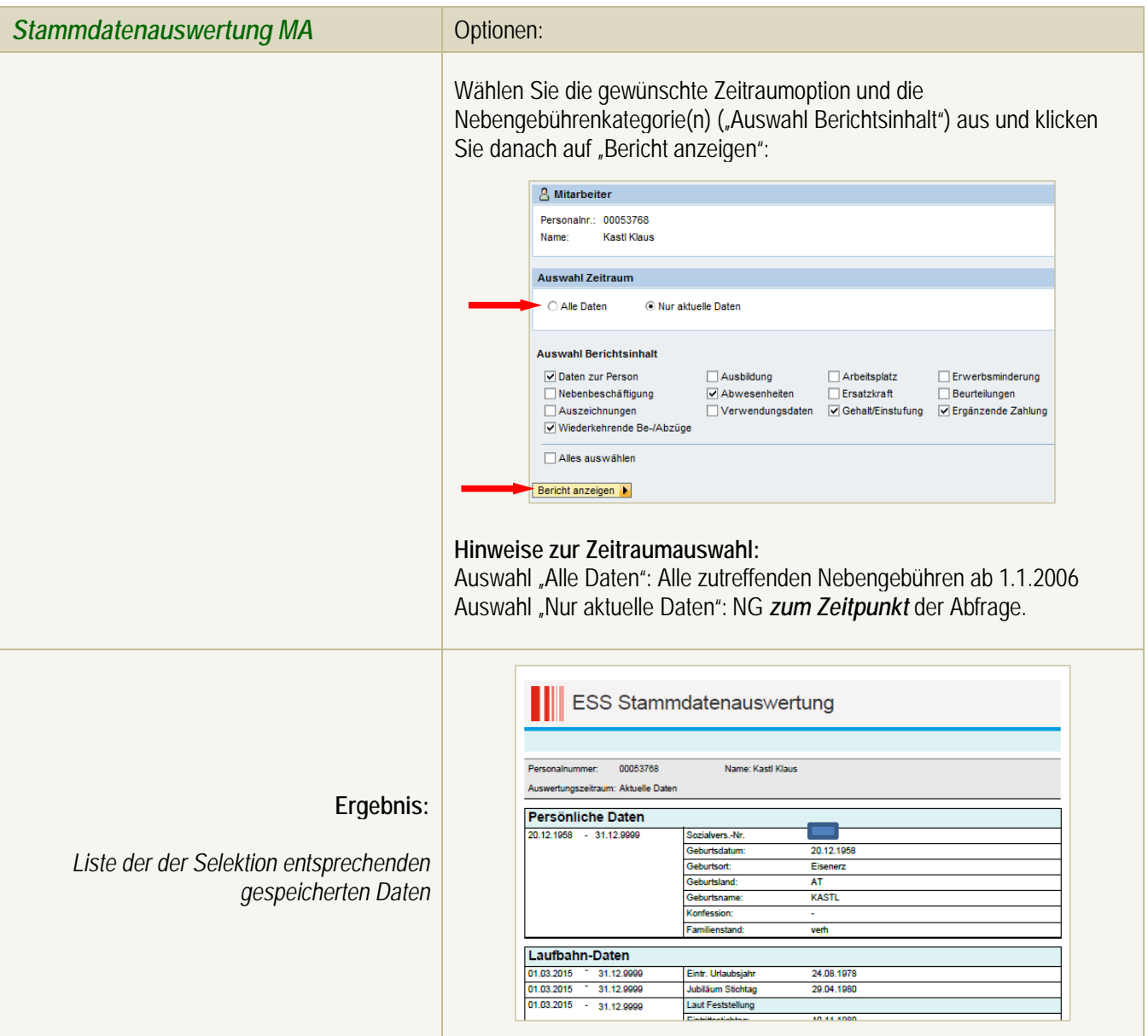

### *3.5 e-Rechnung*

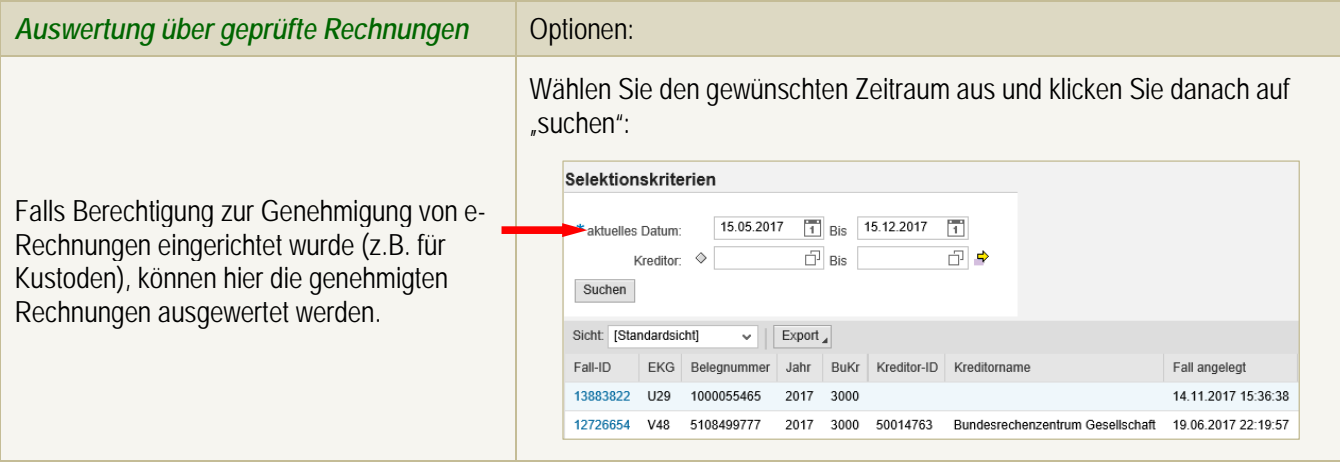

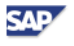

# Bildungsdirektion Steiermark

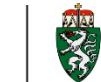

Durch Klick auf die "FALL-ID" können Details zur genehmigten Rechnung eingesehen werden.

### *3.6 Jobbörse der Republik Österreich*

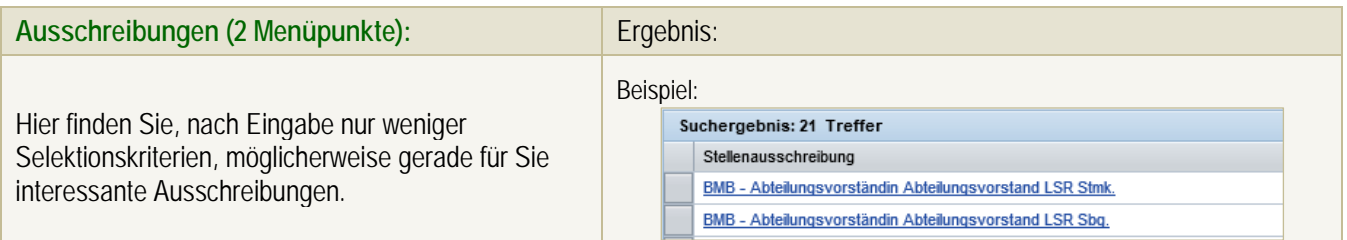

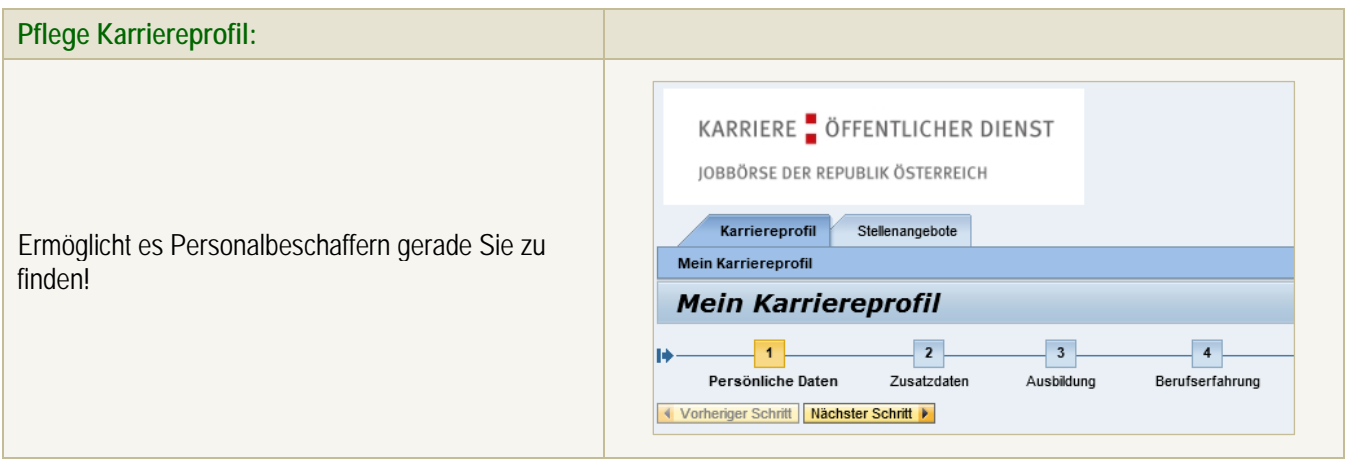

### *3.7 Stellvertretungsverwaltung*

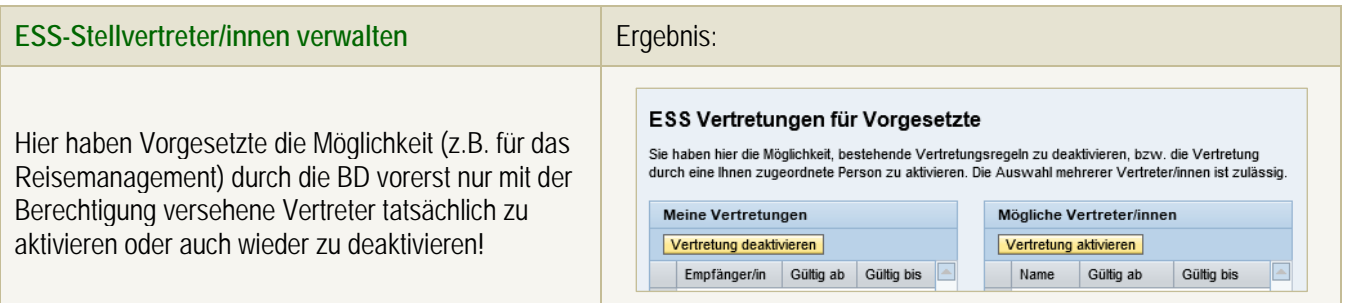

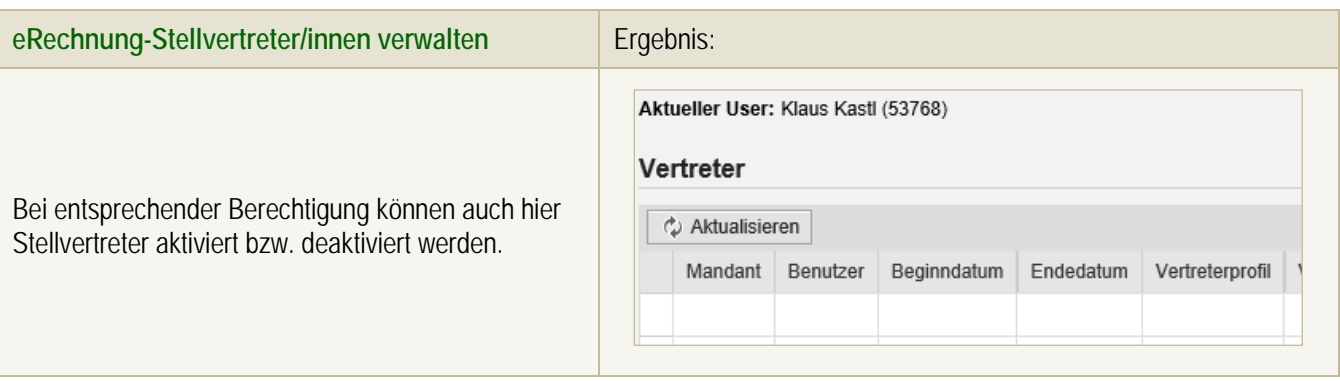

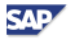